## **СОГЛАСОВАНО**

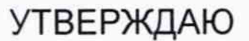

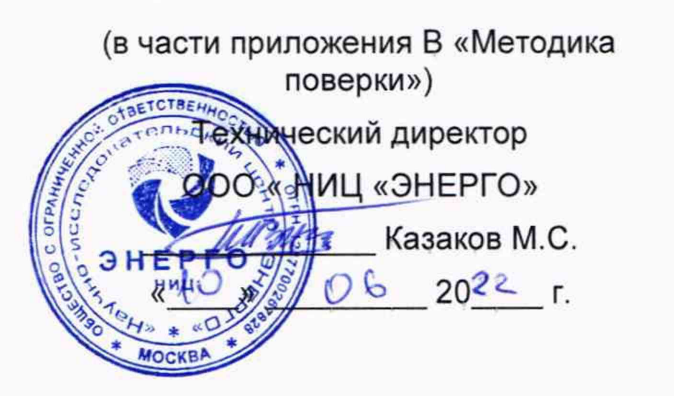

**Генеральный директор «VXI-Системы» Зайченко С.Н.** 20 22 г.

## **Система автоматизированная измерительная АХ2820**

# **Руководство по эксплуатации**

## **ПКГН.411713.005**

# Содержание

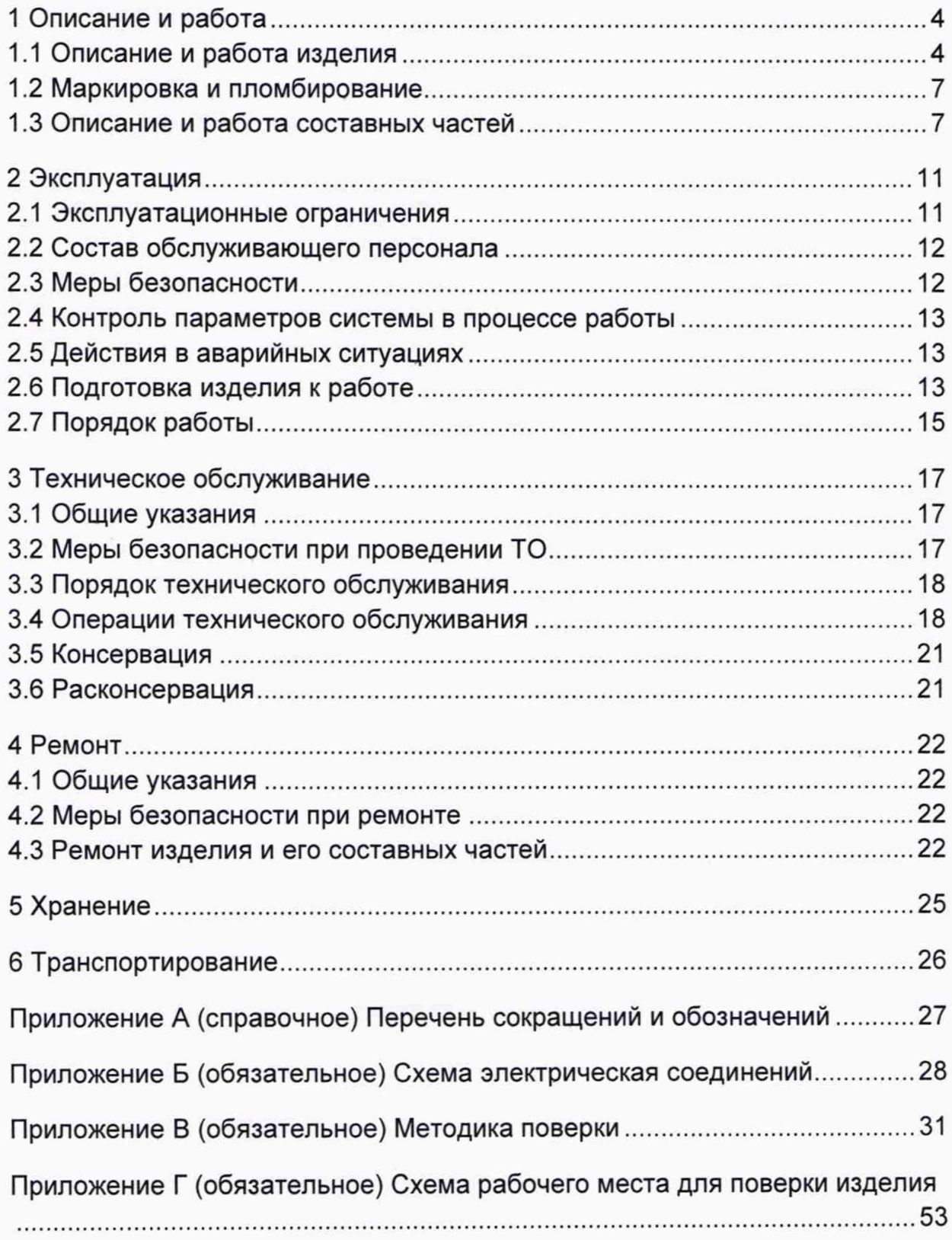

#### Введение

Настоящее руководство по эксплуатации (далее - РЭ) предназначено для **изучения изделия Система автоматизированная измерительная АХ2820 (далее - изделие) и содержит описание ее состава, а также сведения, необходимые для правильной эксплуатации, транспортирования, хранения и технического обслуживания.**

**РЭ является обязательным руководящим документом для лиц, эксплуатирующих изделие.**

**К проведению работ с изделием допускаются лица, имеющие практические навыки эксплуатации радиоэлектронной аппаратуры, знающие необходимые правила техники безопасности.**

## 1 Описание и работа

**1.1 Описание и работа изделия**

**1.1.1 Назначение**

**1.1.1.1 Изделие представляет собой унифицированную конструкцию, выполненную в стандарте АХ1е-1 и поддерживающую стандартный протокол информационного обмена «PCI Express» с управляющей ПЭВМ через базовый блок (крейт стандарта АХ1е-1).**

**1.1.1.2 Изделие предназначен для формирования, измерения и контроля напряжения, силы тока и производных от них параметров электрических сигналов пластин интегральных схем, а также микросхем в корпусе и в исполнении без корпуса при проведении их испытаний в нормальных климатических условиях с применением методов параметрических измерений функционального контроля.**

**1.1.1 Изделие соответствует требованиям ГОСТ Р 58286-2018 «Архитектура базовая построения систем контрольно-измерительной аппаратуры АХ1е-1. Технические требования».**

**1.1.2 Технические характеристики**

**1.1.2.1 Основные технические характеристики изделия приведены в таблице 1.1.**

**Таблица 1.1 - Технические характеристики изделия**

**1.1.1.1 Изделие содержит 60 универсальных, двунаправленных, независимых, измерительных каналов (далее по тексту - канал), каждый из которых может задавать, измерять и контролировать напряжение, силу тока, а также производные от них параметры электрических сигналов.**

**1.1.1.2 Изделие поддерживает систему сигналов внешней синхронизации и содержит один дифференциальный высокочастотный канал, позволяющий формировать тактовый сигнал с частотой до 100 МГц, когерентный частоте функционального контроля (далее - ФК).**

- **1.1.1.3 Каналы изделия реализуют следующие функциональные блоки:**
- драйвер формирования сигнала для его подачи на сигнальный вывод испытуемой микросхемы;
- компараторы верхнего и нижнего уровней для контроля состояния сигнала, поступающего от испытуемой микросхемы;
- динамическую активную нагрузку формирования силы тока отрицательной и положительной полярности и формирования уровня переключения полярности, для обеспечения требуемой нагрузки выводов испытуемой микросхемы;
- динамические ограничители напряжения верхнего и нижнего уровней для обеспечения защиты каналов модуля и выводов испытуемой микросхемы от выбросов и отражений в линиях связи каналов с выводами испытуемой микросхемы, в случае их возникновения;
- параметрический измеритель (PPMU) для формирования и измерения величин постоянного напряжения и силы тока при выполнении методов параметрических измерений.
- Драйверы формирования сигналов в виде последовательности импульсов по четырем уровням — Vil, Vih, Vt, Vhh.

**1.1.2.1.1 Электрическая прочность изоляции между цепями сетевого** питания и корпусом стойки - не менее 1500 В.

**1.1.2.1.2 Сопротивление изоляции между цепями сетевого питания и корпусом стойки - не менее 20 МОм.**

### **1.1.3 Состав**

**1.1.3.1 Общий вид и основные составные части изделия приведены на рисунке 1.1.**

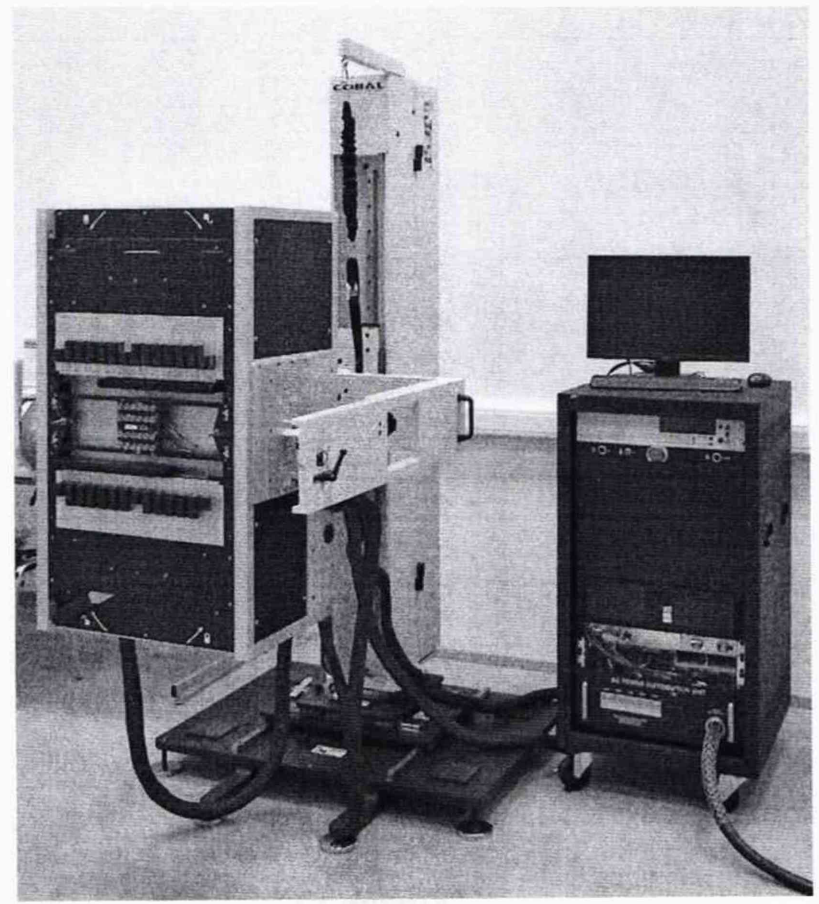

**Рисунок 1.1 - Общий вид системы автоматизированной измерительной АХ2820**

**1.1.3.2 Система автоматизированная измерительная АХ2820 состоит из 2х стоек, DD48 и DPS12:**

- **блок DD48 состоит из крейта с установленными в него носителями модулей на основе стандарта VXI. Так же блок обеспечивает связь составных частей изделия по сети Ethernet с управляющим ПК. Блок DD48 содержит следующие части:**
	- **компараторы верхнего и нижнего уровня для контроля состояния сигнала, поступающего от испытуемой микросхемы;**
	- **параметрический измеритель (PPMU) для формирования и измерения величин постоянного напряжения и силы тока;**
- **блок DPS12 представляющий из себя блок питания устройства, для формирования драйверов сигнала для его подачи на сигнальный вывод испытуемых микросхем.**

**В блок DPS установлены модули формирующие сигналы напряжения и силы тока, с заданными параметрами.**

## **1.1.4 Устройство и работа**

**Конструкция изделия имеет три основных уровня иерархии:**

- **модуль;**
- **УБ;**
- **стойка.**

**Модуль представляет собой функционально законченное электронное устройство, устанавливаемое в устройство, снабженное передней панелью и соединителем для связи с устройством. Модуль крепится к устройству механическим разборным соединением.**

**УБ представляет собой защищенную кожухом несущую конструкцию, снабженную соединителями для подвода информационных и энергетических каналов. УБ предназначено для размещения модулей и взаимодействия их друг с другом и с управляющим компьютером.**

**Стойка представляет собой шкаф с боковыми защитными панелями. Стойка опирается на роликовые опоры, облегчающие ее перемещение при установке. Стойка предназначена для установки составных частей изделия, подвода цепей сетевого питания и заземления.**

**Управление работой изделия осуществляется с помощью ПЭВМ, которая связана с установленными в УБ модулями по магистрали Ethernet.**

**ПО изделия работает в ОС Windows 10 (64-bit).**

**Каждый из модулей изделия со своим драйвером образуют «инструмент», реализующий определенный для этого инструмента набор функций.**

**Каждая из функций изделия реализуется определенным набором (последовательностью) функций одного или нескольких инструментов, входящих в изделие.**

**Для реализации некоторой функции изделия необходимо открыть сеанс управления инструментом, участвующим в реализации этой функции, сообщить драйверу инструмента необходимые данные, требуемую последовательность допустимых для драйвера функций и передать ему управление.**

**1.2 Маркировка и пломбирование**

- **1.2.1 Маркировка изделия и его составных частей выполнена:**
	- **в виде шильдиков на блоках DD48, DPS12 (на лицевой и задней стенках УБ);**
	- **в виде шильдиков на лицевой и задней стороне стойки;**
	- **в виде гравировки на модулях (под ручкой в верхней части лицевой панели или на верхней ручке).**

**1.2.2 Пломбировка составных частей изделия выполнена в виде этикетки с клеймом ОТК поверх головки одного из винтов, сверху закрытой прозрачной липкой лентой, обеспечивающей контроль целостности этикетки с клеймом:**

- **пломбировка УБ находится поверх головки одного из винтов на правой боковой стенке;**
- **пломбировка источника питания находится поверх головки одного из винтов крепления крышки.**

**1.3 Описание и работа составных частей**

**1.3.1 Устройство базовое**

**УБ обеспечивает функционирование установленных в нем модулей. УБ обеспечивает взаимодействие с внешним персональным компьютером через** **интерфейсы USB2.0, ETHERNET 10/100/1000 Base-T, SFP Fiber optics ETHERNET 1000 Base-X.**

**Общий вид устройства представлен на рисунке 1.2.**

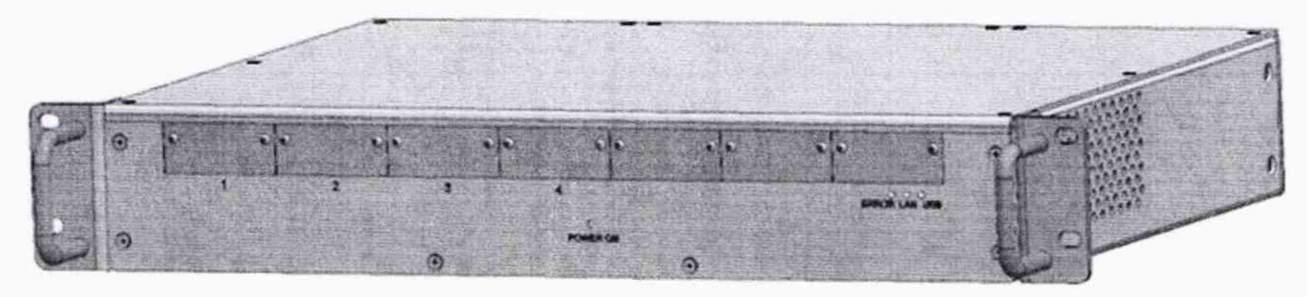

**Рисунок 1.2 - Устройство базовое**

**В УБ размещены также источники вторичного питания, питающиеся от сети (220 ± 22) В переменного тока частотой (50 ± 1) Гц.**

**В УБ имеются электровентиляторы для создания воздушного потока, обтекающего установленные модули.**

**Габаритные размеры устройства - 415 х 320 х 67 мм.**

**Масса (без учета внешнего блока питания AC-DC) - не более 3,5 кг.**

**Масса блока питания AC-DC - не более 1 кг.**

**На лицевой панели УБ расположены (см. рисунок 1.3):**

- **посадочные места для установки модулей. Если модуль отсутствует, на его место устанавливается заглушка;**
- **индикаторы:**
	- **«LAN» индикатор наличия обмена данными по интерфейсу Ethernet;**
	- **«USB» индикатор наличия обмена данными по интерфейсу USB;**
	- **«ERROR» индикатор наличия ошибки при обмене данными или неисправности устройства;**
	- **«POWER ON» индикатор электропитания.**

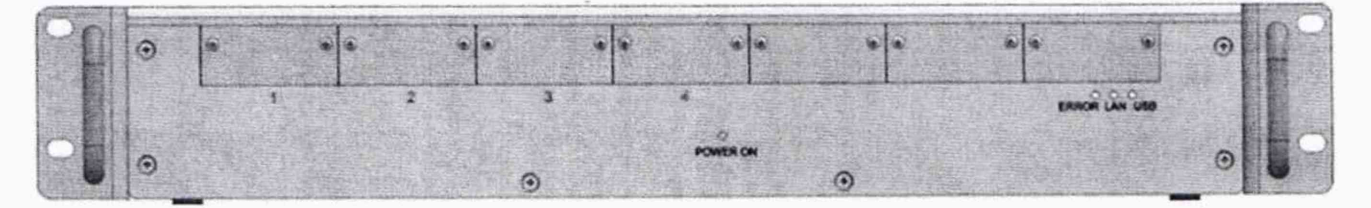

**Рисунок 1.3 - Лицевая панель УБ**

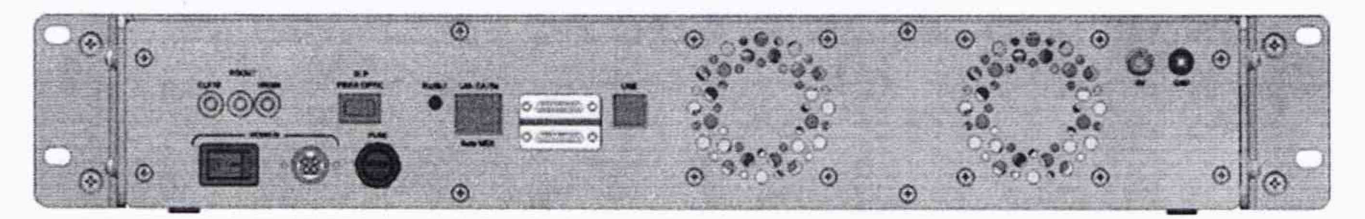

Рисунок 1.4 - Задняя панель УБ

**На задней панели УБ (см. рисунок 1.4) расположены:**

- **соединители синхронизации, предназначенные для обеспечения синхронной работы нескольких НМ:**
	- **«CLK10» разъем тактовой частоты 10 МГц (вход/выход);**
	- **«TRGOUT» выходной разъем TTL триггерного события;**
	- **«TRGIN» входной разъем TTL триггерного события;**
- **«SFP FIBER OPTIC» разъем для установки SFP модуля обеспечивающего оптоволоконное подключение к Ethernet;**
- **«RESET» кнопка сброса в исходное состояние УБ и установленных в нем модулей;**
- **«LAN САТ5е Auto-MDIX» разъем для проводного подключения к Ethernet с помощью медных проводов;**
- **«LXI TRIGGER BUS» разъем восьми LVDS-M триггерных событий для обеспечения синхронной работы нескольких УБ;**
- **«USB» разъем USB тип В подключения к USB 2.0 интерфейсу;**
- **«POWER»:**
	- **кнопка включения и отключения питания;**
	- **разъем для подключения AC-DC источника питания;**
- **«FUSE» сменный предохранитель, установленный в цепи питания УБ;**
- **соединитель LAN RJ45 для проводного подключения к Ethernet;**
- **выходные отверстия для вентиляторов;**
- **клемма «0V» подключена к 0V УБ;**
- **клемма «GND» (подключена к контакту защитного заземления выходного соединителя модуля).**

## **1.3.2 МОН8П**

**Модуль предназначен для воспроизведения напряжения постоянного тока по восьми гальванически развязанным:**

- **друг от друга и от корпуса каналам.**
- **друг от друга и цепей управления каналам.**

**Модуль представляет собой конструкцию, состоящую из лицевой панели с габаритными размерами (50,8 \* 22) мм и прикрепленной к ней печатной платы размером (260 \* 50) мм. МОН8П устанавливается в УБ.**

**Общий вид МОН8П представлен на рисунке 1.5.**

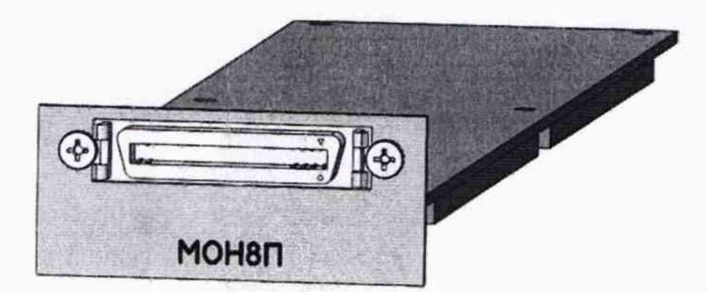

**Рисунок 1.5 - Модуль МОН8П**

**1.3.3 МДС32**

**Модуль определяет состояние дискретного датчика (далее - ДД) любого из следующих трех типов:**

**1 - незапитанный релейный контакт;**

- **2 незапитанный электронный ключ;**
- **3 запитанный электронный ключ.**

**МДС32 представляет собой конструкцию, состоящую из лицевой панели с габаритными размерами 50,8** х **22 мм и прикрепленной к ней печатной платы размером 260** х **50 мм.**

**МДС32 устанавливается в УБ.**

**Общий вид МДС32 представлен на рисунке 1.5.**

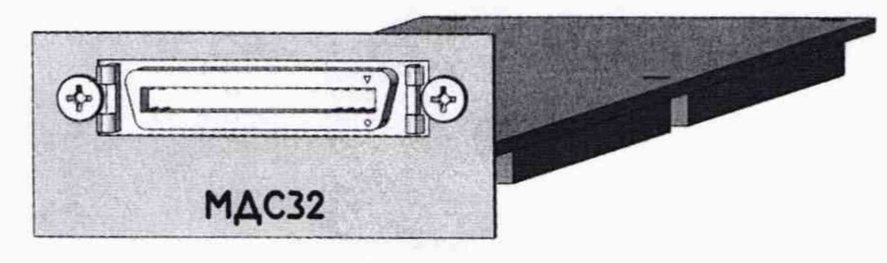

**Рисунок 1.6 - МДС32**

**2 Эксплуатация**

## **2.1 Эксплуатационные ограничения**

**2.1.1 Изделие должно эксплуатироваться в сухом отапливаемом помещении, обеспечивающем следующие климатические условия:**

**- температура воздуха**

- **от плюс 15 до плюс 35 °С;**
- **относительная влажность воздуха**
- **атмосферное давление**
- **от 45 до 80 %;**
- **от 84 до 106,7 кПа (от 630 до 800 мм рт. ст.).**

**2.1.2 Запрещается установка и эксплуатация изделия в помещениях с химически активной средой и с токопроводящей пылью.**

**2.1.3 Проложенные по полу кабели изделия должны быть защищены от повреждения.**

**2.1.4 Питание изделия должно производиться от промышленной сети напряжением (220 ± 22) В переменного тока частотой (50 ± 1) Гц.**

**2.1.5 В климатических зонах с частыми грозами промышленная электросеть должна быть оборудована защитой от перенапряжения. К цепям электропитания, предназначенным для питания изделия, не должно подключаться оборудование с высокими токами потребления, а также устройства, создающие высокочастотные и пусковые импульсные помехи.**

**2.1.6 Место для установки изделия должно быть оборудовано:**

- **шиной (контуром) заземления;**
- **распределительным электрощитом с розеткой для подключения сетевого кабеля.**

**2.1.7 Шины (контуры), используемые для заземления составных частей изделия, должны быть отделены от шин (контуров) промышленного заземления и должны использоваться только для заземления средств измерений.**

**2.1.8 Для обеспечения погрешностей измерений и формирования электрических величин не выше предельных значений, установленных в документах на изделие и его составные части, должны выполняться следующие условия:**

**1) каждый кабель, служащий для передачи измеряемых или формируемых электрических величин от изделия и его составных частей к ОК, должен быть заключен в экран, соединенный с заземленным корпусом (с шиной (контуром) заземления) с обеих сторон кабеля;**

**2) каждую пару цепей прямого и возвратного тока рекомендуется выполнять в виде витой пары, заключенной в экран, соединенный с заземленным корпусом (с шиной (контуром) заземления) с обеих сторон кабеля.**

**ВНИМАНИЕ! В РОЗЕТКАХ, ПРЕДНАЗНАЧЕННЫХ ДЛЯ ПИТАНИЯ ЛЮБОЙ СОСТАВНОЙ ЧАСТИ ИЗДЕЛИЯ, КОНТАКТЫ, ИМЕЮЩИЕ МАРКИРОВКУ «ЗАЗЕМЛЕНИЕ», ЗАПРЕЩАЕТСЯ СОЕДИНЯТЬ С «НУЛЕВОЙ» ЛИНИЕЙ СЕТИ ПИТАНИЯ!**

**КОНТАКТЫ, ИМЕЮЩИЕ МАРКИРОВКУ «ЗАЗЕМЛЕНИЕ» ДОЛЖНЫ БЫТЬ СОЕДИНЕНЫ С ШИНОЙ (КОНТУРОМ) ЗАЗЕМЛЕНИЯ.**

**2.2 Состав обслуживающего персонала**

**2.2.1 Для эксплуатации изделия необходим один специалист, имеющий квалификацию инженера, обладающий навыками работы на ПЭВМ и исполнения прикладных программ в ОС Windows.**

**2.3 Меры безопасности**

**2.3.1 К эксплуатации изделия допускаются лица, имеющие практические навыки эксплуатации радиоэлектронной аппаратуры и знающие необходимые правила техники безопасности.**

**2.3.2 Перед подключением изделия к сети питания необходимо заземлить изделие.**

**2.3.3 Для электрического соединения составных частей изделия, изделия и контролируемого объекта, изделия и питающей сети, необходимо использовать только предназначенные для соответствующих соединений кабели.**

**2.3.4 В подключенных к питающей сети составных частях изделия, в том числе ПЭВМ запрещается:**

- **отсоединять составные части изделия от шины заземления;**
- **извлекать из УБ установленные в него модули;**
- **извлекать и заменять вставки плавкие;**
- **отсоединять от изделия и подсоединять к изделию кабели питания;**

**- касаться контактов соединителей коммутационной панели и контактов соединителей модулей изделия.**

**2.3.5 Лица, выполняющие работы по подключению и отключению кабелей, установке и изъятию составных частей изделия, должны соблюдать требования по защите от статического электричества.**

**2.4 Контроль параметров системы в процессе работы**

**2.4.1 В процессе работы контроль параметров не производится.**

**2.5 Действия в аварийных ситуациях**

**2.5.1 При нарушении нормальной работы изделия необходимо выключить изделие, отсоединить вилки от питающей сети и принять меры к устранению неисправностей.**

**2.6 Подготовка изделия к работе**

**2.6.1 Объем и последовательность внешнего осмотра изделия и рабочих мест**

**2.6.1.1 Произвести визуальный контроль упаковки изделия, для чего проверить:**

- **целостность упаковки, контровку и пломбировку на ней;**
- **отсутствие механических повреждений;**
- **наличие маркировки.**

**2.6.1.2 Вскрыть упаковку изделия, извлечь изделие и проверить отсутствие пыли, влаги внутри упаковки.**

**В процессе вскрытия упаковки выполнить следующие требования:**

- **при вскрытии полиэтиленовых мешков отрезать минимально необходимую для вскрытия полоску со швом, обеспечив возможность повторного использования упаковки;**
- **развернуть и удалить обёртку с изделия;**
- **снять с распакованного изделия мешочки с силикагелем;**
- **обеспечить сохранность упаковки на случай повторной консервации.**

**2.6.1.3 Произвести проверку сопроводительной документации изделия и его составных частей, удостоверяющей качество продукции, для чего проверить:**

- **соответствие обозначений и заводских номеров изделия и его составных частей, указанных в формуляре;**
- **наличие необходимых подписей, печатей и дат;**
- **наличие заключений о приёмке.**

**При отсутствии сопроводительной документации (соответствующих формуляров) на изделие, их принимают на временное хранение, но дальнейшие операции не проводят до поступления сопроводительной документации.**

**2.6.1.4 Произвести визуальный контроль изделия, для чего проверить:**

- **целостность контровки и пломбировки;**
- **отсутствие механических повреждений (вмятин, забоин, царапин, трещин) и следов коррозии;**
- **целостность и наличие маркировки;**
- **отсутствие влаги и загрязнений на корпусе, соединителях, наконечниках;**
- **отсутствие посторонних предметов внутри изделия.**

#### **2.6.2 Порядок установки**

**2.6.2.1 Изделие поставляется в собранном виде. При необходимости установки, сборки и разборки изделия, операции должны производиться не менее чем двумя специалистами, один из которых имеет квалификацию инженера.**

**2.6.2.2 Произведите расконсервацию изделия в соответствии с подразделом 3.6.**

**2.6.2.3 Проверьте комплектность изделия на соответствие формуляру ПКГН.411 7 1 3 .0 0 5 0 0 Э.**

**2.6.2.4 Установите изделие на отведенное для него место.**

**2.6.2.5 Проверьте визуально наличие цепи электрической связи корпуса (каркаса) составных частей изделия, в том числе стойки с основной шиной (контуром) заземления, проведенной в помещении, где установлено изделие.**

**2.6.2.6 Подключите изделие к сети питания.**

**2.6.2.7 Если программное обеспечение изделия не установлено, установите его в следующем порядке:**

- **вставить компакт-диск с маркировкой ПКГН.000005-01 в устройство DVD-RW, входящее в состав ПЭВМ;**
- **запустить программу «Setup» с компакт-диска с маркировкой ПКГН.0000005-01;**
- **выполнить все указания программы «Setup».**

**Примечание - При замене драйверов модулей или программы проверки модулей на новые версии первый запуск файла Setup.exe приводит к удалению предыдущих версий (сообщение «Uninstall» программы «Setup»). При повторном запуске файла Setup.exe устанавливаются новые версии ПО.**

**2.7 Порядок работы**

**2.7.1 Исходное положение органов управления**

**Перед началом работы с изделием органы управления изделия должны находиться в следующих положениях:**

- **ИБП выключатель питания в положении «0»;**
- **ПЭВМ выключена;**

**2.7.2 Включение и выключение изделия**

**ВНИМАНИЕ: МЕЖДУ МОМЕНТОМ ВЫКЛЮЧЕНИЯ ЛЮБОЙ СОСТАВНОЙ ЧАСТИ ИЗДЕЛИЯ И МОМЕНТОМ ЕЕ ОЧЕРЕДНОГО ВКЛЮЧЕНИЯ, А ТАКЖЕ МЕЖДУ МОМЕНТОМ ВКЛЮЧЕНИЯ ЛЮБОЙ СОСТАВНОЙ ЧАСТИ ИЗДЕЛИЯ И** **МОМЕНТОМ ЕЕ ВЫКЛЮЧЕНИЯ ДОЛЖНА БЫТЬ ВЫДЕРЖАНА ПАУЗА НЕ МЕНЕЕ 10 С.**

**2.7.2.1 Включение изделия выполнять в следующем порядке:**

- 1) включите ИБП нажатием переключателя « $\circledcirc$ » на его лицевой панели и **проконтролируйте свечение индикатора включения ИБП на лицевой панели ИБП;**
- **2) на изделии должен загореться индикатор питания «POWER ON»;**
- **3) включите системный блок ПЭВМ, убедитесь в отсутствии ошибок самотестирования ПЭВМ и загрузки операционной системы;**
- **4) перед началом работы выдержите изделие во включенном состоянии не менее 10 мин.**
- **2.7.2.2 Выключение изделия выполнить в следующем порядке:**
- **1) закройте все программы, которые были запущены на исполнение на ПЭВМ. Завершите работу ОС, убедитесь, что произошло выключение питания ПЭВМ и погас экран монитора;**
- **2) отключите ИБП. Для этого зажмите переключатель «сЬ» на его лицевой панели, дождитесь второго звукового сигнала и отпустите переключатель «сЬ». Проконтролируйте гашение индикатора включения ИБП на лицевой панели ИБП.**

**3 Техническое обслуживание**

#### **3.1 Общие указания**

- **3.1.1 Техническое обслуживание (ТО) изделия включает следующие виды:**
	- **ежедневное техническое обслуживание (ЕТО) проводится при подготовке изделий к использованию и назначению;**
	- **периодическое техническое обслуживание (ТО-1) рекомендуется проводить один раз в месяц, а также перед постановкой изделия на кратковременное хранение.**

**Допускается увеличивать периодичность проведения ТО-1, но не реже, чем один раз в три месяца.**

**- ежегодное техническое обслуживание (ТО-2) - проводится один раз в год, независимо от интенсивности эксплуатации изделия, а также перед постановкой изделия на длительное хранение.**

**3.1.2 Все неисправности, выявленные при проведении ТО изделия, должны быть устранены.**

**3.1.3 Техническое обслуживание изделия должно производиться специалистом, имеющим квалификацию инженера.**

**3.1.4 О проведении ТО изделия должна быть сделана запись в формуляре ПКГН.411713.ООЗФО Э в разделе 10 «Учёт технического обслуживания».**

**3.2 Меры безопасности при проведении ТО**

**3.2.1 Для предотвращения аварийных ситуаций должно быть исключено любое перемещение составных частей изделия во время ТО.**

**3.2.2 При техническом обслуживании изделие необходимо отключить от питания.**

**3.2.3 Протирку корпуса изделия следует проводить влажной хлопчатобумажной тканью, смоченной моющим средством, водой или спиртом. Для протирки не следует использовать абразивные материалы или растворители.**

**3.3 Порядок технического обслуживания**

**3.3.1 Порядок технического обслуживания соответствует порядку записи операций в таблице 3.1.**

**3.3.2 Все несоответствия, выявленные в процессе ТО, должны быть устранены. При этом должна быть сделана запись в соответствующем разделе формуляра** изделия ПКГН.411713.005ФО Э.

**3.3.3 О проведении и результатах ТО должна быть сделана запись в соответствующем разделе формуляра изделия ПКГН.411 7 1 3 .0 0 5 0 0 Э.**

| Наименование операции технического<br>обслуживания             | Номер<br>пункта | Виды технического<br>обслуживания |           |           |
|----------------------------------------------------------------|-----------------|-----------------------------------|-----------|-----------|
|                                                                |                 | <b>ETO</b>                        | $TO-1$    | TO-2      |
| 1 Проверка состояния и чистка наружных<br>поверхностей изделия | 3.4.1           | $\ddot{}$                         | $\ddot{}$ | $\ddot{}$ |
| 2 Проверка работоспособности изделия                           | 3.4.2           | $\div$                            |           |           |
| 4 Проверка комплектности изделия                               | 3.4.3           |                                   |           |           |
| 5 Детальный осмотр и чистка изделия                            | 3.4.4           |                                   |           |           |
| 6 Проверка эксплуатационных<br>документов                      | 3.4.5           |                                   |           |           |

**Таблица 3.1 - Операции технического обслуживания**

**3.4 Операции технического обслуживания**

**3.4.1 Проверка состояния и чистка наружных поверхностей изделия**

**Проверку состояния и чистку наружных поверхностей изделия производить в следующем порядке:**

- **1) подготовить расходные материалы:**
	- **ткань хлопчатобумажная 0,5 м2;**
	- **кисть флейцевая 1 шт;**
	- **спирт этиловый ректификованный 0,2 л;**
- **2) проверить, что изделие отключено от сети питания;**
- **3) произвести внешний осмотр изделия, при этом на его составных частях проверить:**
- **отсутствие механических повреждений (вмятин, забоин, царапин, трещин) и следов коррозии;**
- **целостность и наличие маркировки;**
- **отсутствие влаги и загрязнений на корпусе, соединителях, наконечниках;**
- **целостность органов управления и индикации;**
- **4) удалить пыль с наружных поверхностей изделия, в том числе и с поверхностей его составных частей, тканью, слегка смоченной спиртом, и кистью.**

## **3.4.2 Проверка работоспособности изделия**

**Проверку работоспособности изделия производить в следующем порядке;**

- **1) включить изделие согласно п. 2.7.2.1;**
- **2) запустить программу проверки модулей;**
- **3) в окне программы проверки модулей выбрать для проверки все модули;**
- **4) нажать кнопку «Старт»;**
- **5) в окне «Протокол проверки» проконтролировать отсутствие сообщений о неисправностях;**
- **6) после завершения проверки изделия выйти из программы проверки модулей;**
- **7) выключить изделие согласно п. 2.7.2.2.**

**Результат проверки работоспособности изделия считать положительными при условии отсутствия сообщений о неисправностях. При положительном результате проверки изделие готово к работе.**

**Если обнаружена неисправность изделия, устранить ее, руководствуясь указаниями раздела 4, после чего повторно выполнить проверку, при которой была обнаружена неисправность и убедиться в отсутствии сообщений о неисправностях.**

## **3.4.3 Проверка комплектности изделия**

**Проверку комплектности изделия производить в следующем порядке:**

- **1) проверить наличие составных частей согласно формуляру ПКГН.411713.005ФОЭ;**
- **2) произвести визуальный контроль составных частей изделия, при этом проверить:**
	- **целостность упаковки;**
	- **целостность контровки и пломбировки;**
	- **отсутствие механических повреждений (вмятин, забоин, царапин, трещин) и следов коррозии;**
- **наличие и целостность маркировки;**
- **отсутствие влаги и загрязнений на корпусе, соединителях, наконечниках;**
- **целостность креплений и контактов соединителей;**

### **3.4.4 Детальный осмотр и чистка изделия**

**При разборке разборных механических соединений (креплений) следует позаботиться о сохранности крепежа и деталей.**

**Детальный осмотр и чистку изделия производить в следующем порядке:**

- **1) подготовить расходные материалы:**
	- $-$  ткань хлопчатобумажная  $-1$  м<sup>2</sup>;
	- **кисть флейцевая 2 шт;**
	- **спирт этиловый ректификованный 0,6 л;**
- **2) подготовить отвертку с набором сменных насадок;**
- **3) выключить изделие, отсоединить вилки сетевых кабелей изделия от сети;**
- **4) очистить от пыли внешние поверхности кабелей изделия;**
- **5) осмотреть и почистить модули, для этого, для каждого УБ, выполнить следующие действия:**
	- **а) извлечь модули из УБ и аккуратно сложить их на заранее подготовленный стол;**
	- **б) осмотреть модули, убедиться в целостности креплений, покрытий и контактов соединителей;**
	- **в) салфеткой, смоченной в спирте, очистить от пыли и загрязнений внешние поверхности модулей;**
	- **г) аккуратно, соблюдая осторожность, почистить кистью, смоченной в спирте, доступные контакты внешних соединителей модулей;**
- **6) соединить составные части изделия кабелями.**

#### **3.4.5 Проверка эксплуатационных документов**

**Проверку эксплуатационных документов производить в следующем порядке:**

- **1) проверить наличие эксплуатационных документов согласно формуляру ПКГН.411713.005ФОЭ;**
- **2) проверить состояние эксплуатационных документов (степень изношенности листов и обложек, возможность прочтения текста и изображений);**
- **3) проверить своевременность внесения необходимых записей в формуляр изделия ПКГН.411 7 1 3 .0 0 5 0 0 Э.**

## 3.5 Консервация

**3.5.1 Консервация изделия должна производиться в специально оборудованном помещении при температуре воздуха не ниже 15 °С и не выше 35 °С и при относительной влажности не более 70 %.**

**3.5.2 Изделие, поступившее на консервацию должно быть сухим, очищенным от пыли, жировых и других загрязнений.**

**3.5.3 Подготовьте мешочки с предварительно высушенным (при температуре от плюс 150 до плюс 200 °С не менее 4 часов) силикагелем.**

**3.5.4 Подвяжите мешочки с силикагелем к ручкам изделия, равномерно расположив их по объему.**

**3.5.5 Оберните в оберточную бумагу изделие. Уложите его в полиэтиленовый мешок. Мешок заварите.**

**3.5.6 Уложите упакованное изделие в транспортную тару.**

**3.5.7 Заполните свободные пространства между изделием и стенками тары прокладками из гофрированного картона, препятствующими перемещению упаковки относительно транспортировочной тары.**

#### **3.6 Расконсервация**

**3.6.1 Вскройте транспортную тару и извлеките упакованное изделие.**

**3.6.2 Вскройте упаковку. При вскрытии полиэтиленовых мешков отрезать минимально необходимую для вскрытия полоску со швом, обеспечив возможность повторного использования упаковки.**

**3.6.3 Разверните и удалите обертку с изделия.**

**3.6.4 Снимите с распакованных составных частей изделия мешочки с силикагелем.**

**3.6.5 Обеспечьте сохранность деталей и составных частей упаковки и тары на случай повторной консервации.**

4 Ремонт

4.1 Общие указания

**4.1.1 Ремонт изделия должен производиться специалистом, имеющим квалификацию инженера.**

**4.1.2 Текущий ремонт изделия необходимо проводить в случае отказа одной из составной части изделия или при их механических повреждениях.**

**4.2 Меры безопасности при ремонте**

**4.2.1 Во время ремонта все составные части изделия должны быть отключены от сети.**

**4.3 Ремонт изделия и его составных частей**

**4.3.1 Возможные неисправности и способы их устранения**

**Вышедший из строя модуль необходимо заменить аналогичным исправным модулем.**

**При восстановлении работоспособности изделия путем замены неисправного модуля исправным повторного заключения на изделие не требуется. О проведенной замене модуля должна быть сделана запись в разделе «Особые отметки» формуляра на изделие.**

**Если не удалось восстановить изделие, свяжитесь с представителями изготовителя и сообщите им всю имеющуюся информацию:**

- **о порядке ваших действий при работе с изделием;**
- **о всех сообщениях программного обеспечения о подозреваемых неисправностях;**
- **о внешних признаках (результатах измерений, результатах взаимодействия изделия с внешними объектами и приборами), позволяющих судить о состоянии изделия;**
- **о действиях по восстановлению изделия,**

**для анализа имеющейся информации и установления истинных причин появления сообщений о неисправности.**

## **4.3.2 Замена модуля**

## **ВНИМАНИЕ: ВСЕ ДЕЙСТВИЯ ПО ЗАМЕНЕ СОСТАВНЫХ ЧАСТЕЙ ИЗДЕЛИЯ НЕОБХОДИМО ВЫПОЛНЯТЬ ПРИ ОТКЛЮЧЕННОМ ПИТАНИИ**

**Для замены модуля следует:**

- **1) выключить питание УБ, в котором расположен модуль, требующий замены;**
- **2) отсоединить от лицевых панелей модулей, установленных в УБ, все кабели;**
- **3) извлечь УБ из стойки:**
	- **а) отсоединить со стороны задней стенки УБ кабель питания и провод заземления;**
	- **б) отсоединить УБ от стойки, для чего отвинтить четыре винта, расположенных на лицевой стороне УБ и соединяющих его со стойкой;**
	- **в) извлечь УБ из стойки;**
	- **г) на время изъятия УБ из стойки винты крепления рекомендуется установить на их штатные места в стойке;**
- **4) проверить целостность и состояние контактов всех соединителей. Убедиться в отсутствии внешних повреждений модуля, а также в наличии штатного крепежа во втулках на лицевой панели;**
- **5) извлечь из УБ неисправный модуль:**
	- **а) вывинтить шесть винтов крепления верхней крышки кожуха УБ;**
	- **б) снять верхнюю крышку кожуха УБ;**
	- **в) вывинтить 6 винтов, расположенных по периметру печатаной платы модуля и крепящих модуль к УБ;**
	- **г) соблюдая осторожность, удерживая модуль за края печатной платы (см. рисунок 4.1), слегка покачивая вдоль длинной стороны платы, направляя усилия вверх относительно поверхности печатной платы, снять модуль с позиции установки;**

**ВНИМАНИЕ! ВО ИЗБЕЖАНИЕ ПОВРЕЖДЕНИЯ ПЛАТЫ ПРИ СНЯТИИ МОДУЛЯ, УСИЛИЯ СЛЕДУЕТ ПРИЛАГАТЬ ТОЛЬКО К МЕСТАМ НА ПЛАТЕ МОДУЛЯ, ОБОЗНАЧЕННЫМ НА РИСУНКЕ 4.1.**

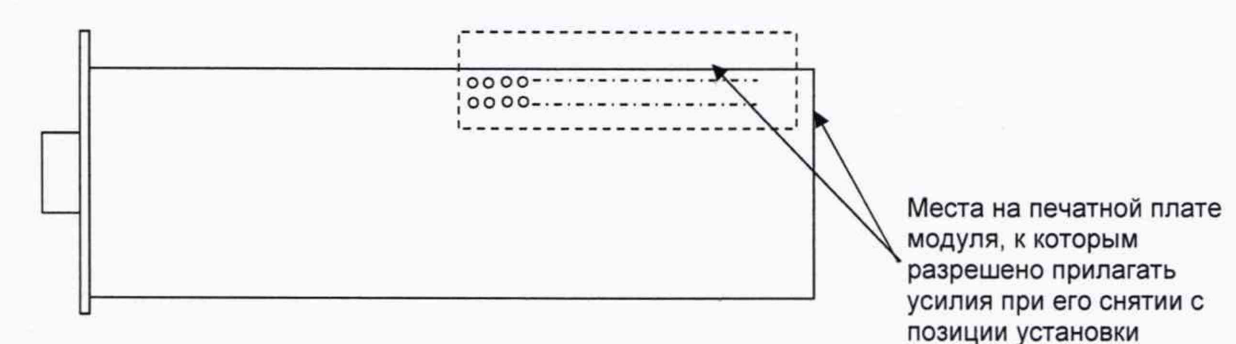

**Рисунок 4.1 - Снятие модуля**

- **6) установить на его место исправный модуль:**
	- **а) на выбранной позиции установки модуля, аккуратно совместив контакты соединителей модуля и УБ, осторожным нажатием установить модуль, сочленив до упора соединители модуля и УБ;**
	- **б) закрепить модуль шестью винтами;**
	- **в) установить верхнюю крышку кожуха УБ на место и закрепить ее шестью винтами;**
- **7) установить УБ на его место в стойку:**
	- **а) снять винты крепления УБ со штатных мест на стойке;**
	- **б) установить задние ножки УБ на поддон стойки и, удерживая УБ в горизонтальном положении, продвинуть его по поддону вглубь стойки до упора;**
	- **в) закрепить УБ в стойке, завинтив четыре винта;**
- **8) подключить со стороны задней стенки УБ кабель питания и провод заземления.**
- **9) восстановить подключение кабелей к установленным в УБ модулям**
- **10) проверить работоспособность вновь установленного модуля**

**О проведенной замене модуля должна быть сделана запись в разделе «Особые отметки» формуляра на изделие.**

**4.3.3 Замена ПЭВМ**

**Для замены ПЭВМ следует:**

- **1) извлечь упаковку с исправной ПЭВМ, входящей в состав ЗИП-О.**
- **2) освободить ПЭВМ от упаковки. Убедиться в отсутствии внешних повреждений ПЭВМ;**
- **3) извлечь неисправную ПЭВМ из стойки: а) отсоединить от ПЭВМ все кабели и провод заземления; б) отсоединить ПЭВМ от стойки, для чего необходимо отвинтить крепящие винты, соединяющие панель со стойкой; в) извлечь ПЭВМ из стойки;**
- **4) установить на его место исправную ПЭВМ. Закрепить ПЭВМ в стойке винтами;**
- **5) подключить к ПЭВМ все кабели и провод заземления.**

#### 5 Хранение

**5.1 Изделие должно храниться в складских условиях, в таре, в которой изделие поставляется изготовителем.**

**Складские условия:**

**агрессивных примесей.**

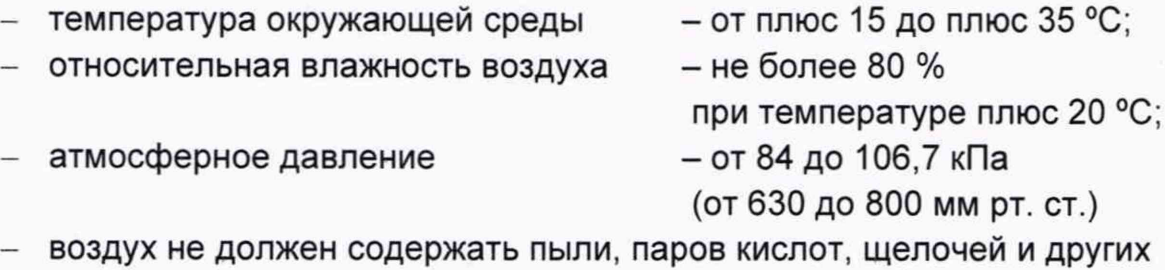

**5.2 Если изделие расконсервировано, то при подготовке его к хранению должно быть выполнено техническое обслуживание изделия в объеме ТО-2 в (см. таблицу 3.1), а также выполнена его консервация (см. п. 3.5).**

**5.3 При хранении в складских условиях изделие допускает хранение в течение всего срока гарантии при условии выполнения его переконсервации после каждых двух лет хранения согласно требованиям настоящего РЭ.**

**5.4 При перерыве в эксплуатации изделия, установленного на рабочем месте, необходимо отсоединить от сети питания и от составных частей изделия сетевые кабели, обеспечив сохранность всех отсоединенных кабелей на время перерыва в эксплуатации изделия.**

**В течение всего перерыва в эксплуатации изделия необходимо выполнять все виды технического обслуживания изделия в соответствии с их периодичностью, кроме операций, описанных в пп. 3.4.2 - 3.4.3.**

## 6 Транспортирование

**6.1 Изделие, упакованное в транспортную тару, может транспортироваться следующими видами транспорта с соблюдением требований манипуляционных знаков, нанесенных на тару:**

- **воздушным в закрытых герметичных отсеках на любые расстояния без ограничения скорости;**
- **водным в закрытых герметичных отсеках на любые расстояния;**
- **железнодорожным в закрытых вагонах на любые расстояния со скоростями, допустимыми на железнодорожном транспорте;**
- **грузовыми автомобилями в крытых фургонах:**
	- **по шоссе на расстояние до 500 км со скоростью до 40 км/ч;**
	- **по улучшенным грунтовым дорогам на расстояние до 500 км со скоростью до 20 км/ч.**

**6.2 Изделие должно транспортироваться в закрытых транспортных средствах, исключающих попадание атмосферных осадков, в соответствии с правилами перевозок, действующими на транспорте.**

**6.3 При транспортировании транспортная тара с изделием должна быть надежно закреплена креплениями, исключающими ее перемещение относительно транспортного средства при воздействии механических нагрузок.**

**6.4 Допускается транспортирование изделия в транспортной таре при следующих условиях:**

- **температура окружающей среды от минус 50 до плюс 50 °С;**
- **относительная влажность до 98 % при температуре плюс 25 °С;**
- **атмосферное давление от 645 до 795 мм рт. ст.**

### **Приложение А**

**(справочное)**

#### **Перечень сокращений и обозначений**

- **ЕЮ ежедневное техническое обслуживание;**
- **ЗИП-0 запасные части и принадлежности, одиночный комплект;**
- **ИБП источник бесперебойного питания;**
- **ОК объект контроля;**
- **ОС операционная система;**
- **ОТК отдел технического контроля;**
- **ПО программное обеспечение;**
- ппв  **программа поверки**
- ппм  **программа проверки модулей;**
- **РЭ руководство по эксплуатации;**
- **СПФ система проверки функций;**
- **ТО-1 ежемесячное техническое обслуживание;**
- **ТО-2 ежегодное техническое обслуживание;**
- **УБ устройство базовое;**
- **ФО формуляр.**

## Приложение Б (обязательное) Схема электрическая соединений

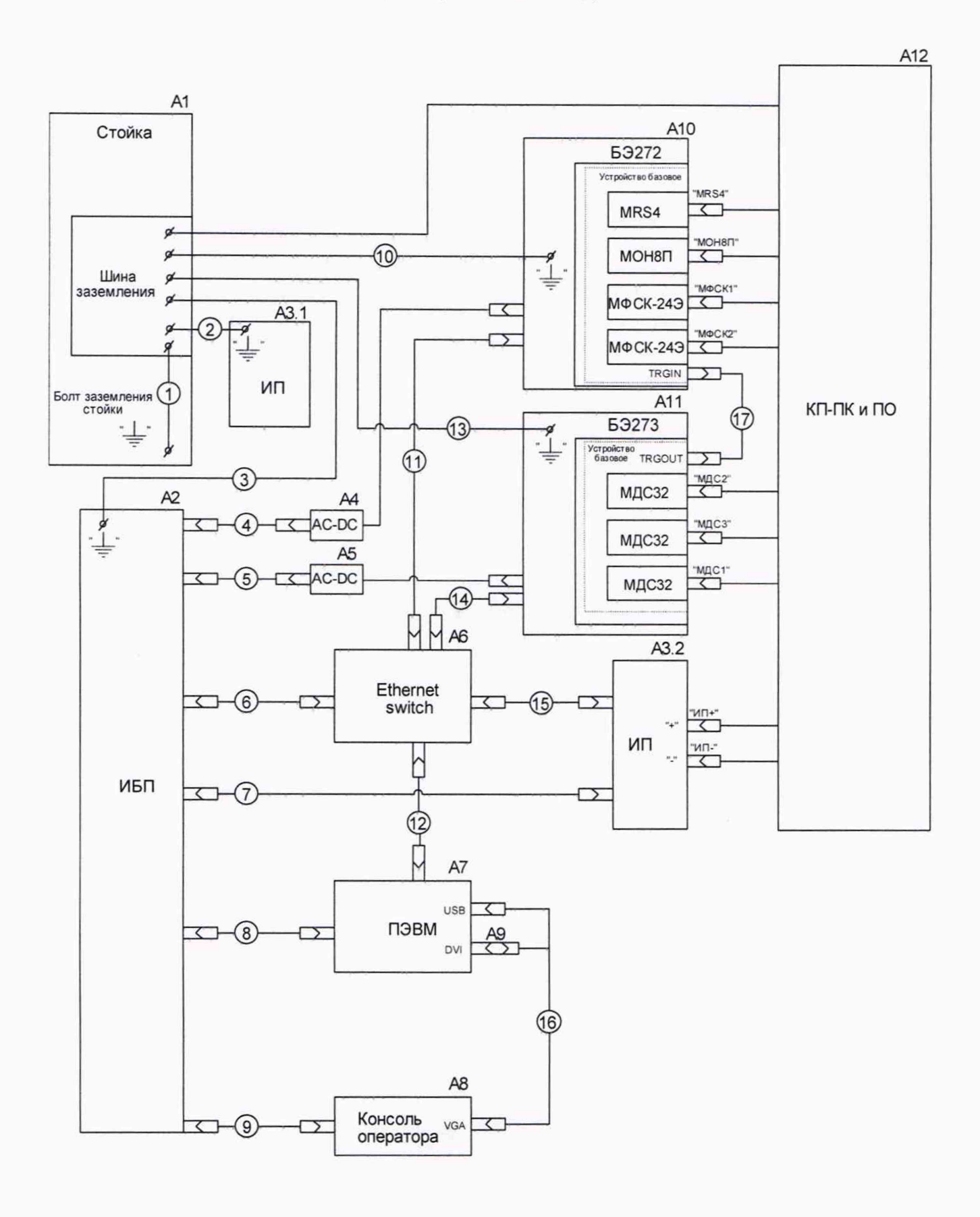

28

- А1 Стойка 301422.150
- А2-ИБП 3000ВА
- АЗ Источник питания
- А4, А5 AC-DC преобразователь
- А6 Ethernet switch 16 портов
- А7 ПЭВМ стоечного исполнения
- А8 Консоль оператора
- А9 Переходник VGA-DVI
- АЮ-Блок БЭ272
- А11 Блок БЭ273
- А12 Панель КП-ПКиПО
- Кабель 1 Кабель 685621.060-10
- Кабель 2 Кабель 685621.461-10
- Кабели 3,10,13- Кабель 685621.220-08
- Кабели 4, 5 Кабель питания из состава ИБП 3000 ВА
- Кабель 6 Кабель питания из состава Ethernet switch 16 портов
- Кабель 7 Кабель питания из состава источника питания
- Кабель 8 Кабель питания из состава ПЭВМ стоечного исполнения
- Кабель 9 Кабель питания из состава консоли оператора
- Кабели 11, 12, 14, 15 Patch cord, 1,8 м
- Кабель 13 Кабель подключения из состава консоли оператора
- Кабель 17 Кабель SMB 685661.043-06

Рисунок В.1 - Схема электрическая соединений

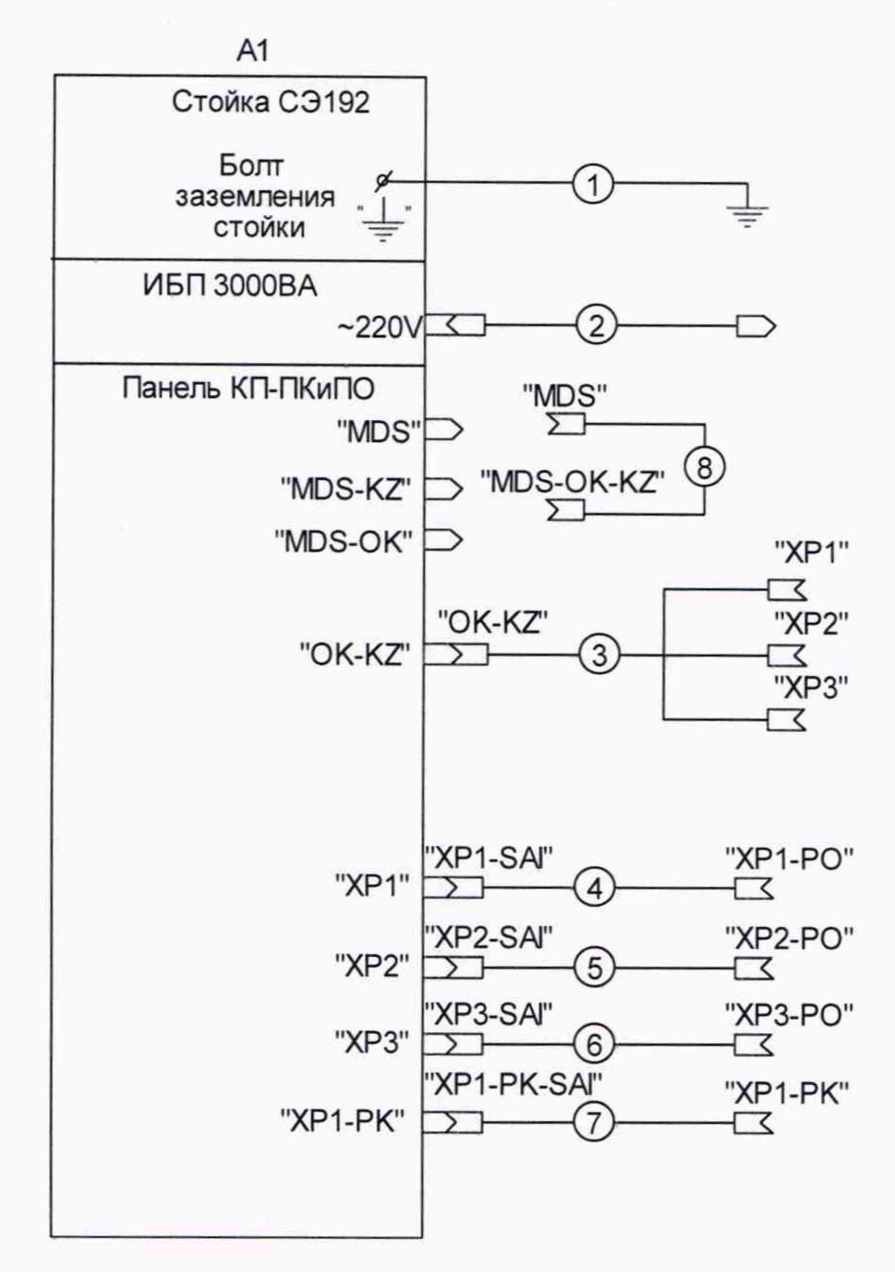

- Кабель 1 Провод заземления 5-3000 ГОСТ 18714-81
- Кабель 2 Кабель сетевой из состава ИБП 3000ВА
- Кабель 3 Кабель ОК-КЗ-ПКиПО ПКГН.685624.006
- Кабель 4 Кабель ОК-ПКиПО-1 ПКГН.685623.002
- Кабель 5 Кабель ОК-ПКиПО-2 ПКГН.685625.001
- Кабель 6 Кабель ОК-ПКиПО-3 ПКГН.685623.003
- Кабель 7 Кабель ОК-ПКиПО-4 ПКГН.685623.004
- Кабель 8 Кабель МДС-ОК-ПКиПО ПКГН.685624.005

Рисунок В.2 - Схема подключения САИ ПКиПО к ОК

## Приложение В (обязательное) Методика поверки

Настоящая методика распространяется на систему автоматизированную измерительную АХ2820 (изделие, средство измерений, прибор) и устанавливает порядок проведения первичной и периодической поверок.

#### В.1 Общие требования

В.1.1 При проведении поверки должна обеспечиваться прослеживаемость модуля к гэт13-01 согласно государственной поверочной схеме, утвержденной Приказом Федерального агентства по техническому регулированию и метрологии от 30 декабря 2019 года № 3457 и к гэт4-91 согласно государственной поверочной схеме, утвержденной Приказом Федерального агентства по техническому регулированию и метрологии от 01 октября 2018 года № 2091.

В. 1.2 Допускается проведение первичной (периодической) поверки отдельных измерительных каналов и (или) отдельных автономных блоков из состава средства измерений и проведение периодической поверки для меньшего числа измеряемых величин или на меньшем числе поддиапазонов измерений, с обязательным указанием в сведениях о поверке информации об объеме проведенной поверки.

В. 1.3 Поверка изделия должна проводиться в соответствии с требованиями настоящей методики поверки. Интервал между поверками - 1 год.

В. 1.4 Метод, обеспечивающий реализацию методики поверки, - косвенный метод измерений, прямой метод измерений.

В. 1.5 В результате поверки должны быть подтверждены метрологические требования, приведенные в Приложении А.

В. 1.6 Перед началом поверки необходимо проверить программой проверки модулей (см. п. 3.4.2). Выявленные неисправности устранить, руководствуясь разделом 4.

В. 1.7 Поверку выполнять только при положительном результате выполнения проверки изделия.

31

В.1.8 При выполнении поверки изделия следует использовать программу «Система автоматизированная измерительная АХ2820 Программа поверки» (далее - ППВ).

В. 1.9 Все вводимые в ПЭВМ значения величин должны быть представлены в основных единицах международной системы единиц физических величин СИ в формате с плавающей точкой.

При вводе нецелых чисел разделителем целой и дробной частей числа является символ «.» (точка).

В. 1.10 Разделителем мантиссы и порядка являются символ (буква) «Е» или «е» латинского или русского алфавита.

В. 1.11 Допускаемые значения погрешностей при проведении проверок определяются автоматически в зависимости от диапазона измерений и значения измеренной величины и заносятся в файл протокола поверки.

В.1.12 Допускается не отключать изделие по окончании выполнения очередного пункта поверки, если вслед за ним сразу же начинается выполнение следующего пункта поверки.

#### В.2 Операции поверки

В.2.1 При проведении поверки должны выполняться операции, указанные в таблице В.1.

![](_page_31_Picture_157.jpeg)

Таблица В.1 - Операции поверки

# ПКГН.411713.005

![](_page_32_Picture_217.jpeg)

![](_page_33_Picture_146.jpeg)

**В.З Требования к условиям проведения поверки**

**В.3.1 При проведении поверки должны соблюдаться следующие условия:**

- **температура окружающей среды плюс (25±10) °С;**
- **относительная влажность от 30 до 80 %;**
- **атмосферное давление от 84 до 106 кПа;**
- **напряжение питающей сети 220 ± 22 В;**
- **частота питающей сети 50 ± 1 Гц.**

**В.4 Требования к специалистам, осуществляющим поверку**

**В.4.1 К проведению поверки допускаются лица, изучившие настоящую методику поверки, эксплуатационную документацию на поверяемые приборы и средства поверки.**

**В.4.2 К проведению поверки допускаются лица, соответствующие требованиям, изложенным в статье 41 Приказа Минэкономразвития России от 26.10.2020 года № 707 (ред. от 30.12.2020 года) «Об утверждении критериев аккредитации и перечня документов, подтверждающих соответствие заявителя, аккредитованного лица критериям аккредитации».**

**В.5 Метрологические и технические требования к средствам поверки**

**В.5.1 При проведении проверки должны применяться средства поверки, указанные в таблице В.2.**

![](_page_34_Picture_210.jpeg)

 $\bar{\gamma}$ 

![](_page_34_Picture_211.jpeg)

![](_page_35_Picture_196.jpeg)

![](_page_36_Picture_178.jpeg)

#### **Примечания**

**1 Вместо указанных в таблице средств поверки разрешается применять другие аналогичные меры и измерительные приборы, обеспечивающие измерения соответствующих параметров с требуемой точностью.**

**2 Применяемые средства поверки должны быть исправны, поверены и иметь свидетельства (отметки в формулярах или паспортах) о поверке.**

**В.6 Требования (условия) по обеспечению безопасности проведения поверки**

**В.6.1 При проведении поверки необходимо соблюдать требования безопасности, установленные ГОСТ 12.3.019-80, «Правилами технической эксплуатации электроустановок потребителей». Также должны быть соблюдены требования безопасности, изложенные в эксплуатационных документах на поверяемое изделие и применяемые средства поверки.**

#### **В.7 Внешний осмотр средства измерений**

**В.7.1 При внешнем осмотре проверить наличие товарного знака фирмыизготовителя, наличие заводского номера изделия, комплектность изделия на соответствие формуляру ПКГН.411713.00500 Э, состояние покрытий.**

**Результат внешнего осмотра считать положительным, если при выполнении внешнего осмотра было установлено:**

- **наличие товарного знака фирмы-изготовителя изделия;**
- **наличие заводского номера изделия;**
- **соответствие состава изделия и ЗИП-0 комплектности, указанной в формуляре ПКГН.411713.00500 Э;**
- **отсутствие нарушений целостности элементов, контактов и покрытий изделия.**

**Примечание - При выявлении дефектов, способных оказать влияние на безопасность проведения поверки или результаты поверки, устанавливается возможность их устранения до проведения поверки. При наличии возможности устранения дефектов, выявленные дефекты устраняются, и изделие допускается к дальнейшей поверке. При отсутствии возможности устранения дефектов, изделие к дальнейшей поверке не допускается.**

#### **В.8 Подготовка к поверке и опробование средств измерений**

**В.8.1 Перед проведением поверки необходимо выполнить следующие подготовительные работы:**

- **выдержать изделие в условиях, указанных в п. В.3.1 в течение не менее 8 ч;**
- **выполнить операции, оговоренные в разделе 2.6.1;**
- **выполнить операции, оговоренные в технической документации на применяемые средства поверки по их подготовке к измерениям;**
- **собрать схему поверки в соответствии с проводимой операцией;**
- **провести контроль условий поверки на соответствие требованиям, указанным в разделе В.З, с помощью оборудования, указанного в таблице В.2.**
- **В.8.2 Опробование**

**В.8.2.1 Опробование изделия выполняется путем проверки работоспособности изделия (см. п. 3.4.2).**

**Результат опробования считать положительным, если при выполнении проверки работоспособности изделия не было сообщений о неисправностях.**

**Изделие подвергать поверке только при положительном результате его опробования.**

**В.8.3 Определение электрического сопротивления защитного заземления, сопротивления изоляции цепей сетевого питания относительно корпуса, проверка электрической прочности изоляции цепей сетевого питания**

**В.8.3.1 Определение электрического сопротивления защитного заземления выполнить в следующем порядке:**

- **1) подготовить установку GPT-79804 (далее пробойная установка) для проверки электрической безопасности:**
- **2) установить режим измерения электрического сопротивления заземления;**
- **3) испытательный ток установить равным 25 А;**
- **4) отключить пробойную установку;**
- **5) подключить один вывод высоковольтного выхода пробойной установки к клемме заземления изделия АХ2820;**
- **6) подключить второй вывод высоковольтного выхода (общий, соединенный с корпусом пробойной установки) к штырю (болту) заземления стойки;**
- **7) включить пробойную установку и провести измерение электрического сопротивления между штырем заземления стойки и клеммой заземления коммутационной панели АХ2820;**
- **8) выключить пробойную установку и отключить контакты ее высоковольтного выхода.**

**Результат проверки считать положительным, если измеренное значение электрического сопротивления защитного заземления не превышает 0,1 Ом.**

**В.8.3.2 Определение электрической прочности изоляции цепей сетевого питания изделия относительно корпуса выполнить в следующем порядке:**

**1) подготовить пробойную установку;**

- **2) выключить изделие;**
- **3) отключить ИБП от сети питания;**
- **4) общий (соединенный с корпусом) выход пробойной установки соединить с контактом цепи защитного заземления кабеля;**
- **5) высоковольтный выход пробойной установки соединить с первым контактом вилки кабеля, соединяемым с сетью питания;**
- **6) в соответствии с эксплуатационными документами на установку для проверки электрической безопасности GPT-79804 установить следующий режим проверки электрической прочности изоляции:**
	- **испытательное напряжение среднеквадратического значения напряжения переменного тока частотой 50 Гц 1500 В;**
	- **время нарастания испытательного напряжения до установившегося значения 10 с;**
	- **время выдержки в установившемся состоянии 1 мин;**
	- **минимальный ток измерения 0 мА;**
	- **максимальный ток измерения 10 мА;**
- **7) подать испытательное напряжение на проверяемую цепь, выдержать в течение одной минуты, зарегистрировать результат;**
- **8) высоковольтный выход пробойной установки отсоединить от первого контакта вилки и соединить его со вторым контактом вилки кабеля, соединяемым с сетью питания;**
- **9) повторить действие 7);**
- **10) отсоединить выходы пробойной установки от контактов вилки кабеля;**
- **11) подсоединить кабель ИБП к сети питания.**

**Результат проверки считать положительным, если при выполнении проверки не произошло пробоя электрической изоляции.**

**В.8.3.3 Определение сопротивления изоляции цепей сетевого питания изделия относительно корпуса выполнять в следующем порядке:**

- **1) подготовить пробойную установку для работы в режиме измерения сопротивления изоляции со следующими параметрами:**
	- **испытательное напряжение 500 В;**
	- **диапазон измерений сопротивления изоляции не менее 30 МОм;**
- **2) выключить изделие;**
- **3) отключить ИБП от сети питания;**
- **4) для отключенного кабеля измерить и зарегистрировать сопротивление изоляции:**
	- **между контактом цепи защитного заземления вилки кабеля и первым контактом сетевого питания вилки кабеля;**
	- **между контактом цепи защитного заземления вилки кабеля и вторым контактом сетевого питания вилки кабеля;**
- **5) подсоединить кабели к сети питания.**

**Результат проверки считать положительным, если все измеренные значения сопротивления изоляции имеют величину не менее 20 МОм.**

**В.9 Проверка программного обеспечения средства измерений**

**В.9.1 Проверку номера версии и контрольной суммы исполняемого кода (цифрового идентификатора ПО) выполнить следующим образом:**

- **1) на ПЭВМ запустить программный файл «AX2820.exe»;**
- **2) в открывшейся панели выбрать вкладку «Справка», в ней выбрать вкладку «О программе»;**
- **3) в открывшейся панели в поле «Метрологически значимые части ПО» выбрать и зарегистрировать номера версий и контрольные суммы файлов PovCalc.dll, рассчитанные по алгоритму CRC32;**
- **4) сравнить номера версий и контрольные суммы, зарегистрированные в действии 3), с номерами версий и контрольными суммами, записанными в формуляре изделия ПКГН.411 7 1 3 .0 0 5 0 0 Э.**

**Результаты проверки считать положительными, если полученные идентификационные данные программных компонентов (номер версий и цифровой идентификатор) соответствуют идентификационным данным, записанным в формуляре изделия ПКГН.411 7 1 3 .0 0 5 0 0 Э.**

**В. 10 Определение метрологических характеристик средства измерений**

**В. 10.1 Определение абсолютной погрешности измерений силы постоянного тока:**

- **1) подготовить приборы:**
	- **калибратор универсальный 9100Е (далее калибратор) 1 шт.;**
	- **кабель LK425-A 2 шт.;**
- **2) собрать рабочее место согласно рисунку Г.1 приложения Г;**
- **3) включить изделие, руководствуясь указаниями п. 2.7.2.1, включить калибратор, выждать не менее 20 минут;**
- **4) включить ЭВМ, убедиться, что нет сообщений об ошибках ее самотестирования и загрузки ОС;**
- **5) запустить программу AX2820.exe;**
- **6) выдержать изделие во включенном состоянии не менее 20 мин.**
- **а) установить калибратор в режим воспроизведения силы тока;**
- **б) на управляющей панели модуля «АХ2820» установить:**
	- **переключатель режима работы в положение «Измерение силы постоянного тока»;**

41

- **в) установить на калибраторе значение 1,2 А;**
- **г) зарегистрировать измеренное АХ2820 значение силы постоянного тока с точностью не менее 5 значащих цифр;**

### **Примечание**

**1 В процессе выполнения поверки для каждого канала, абсолютная погрешность силы постоянного тока:**

**Для поддиапазона от минус 1,2 до 1,2 А близкого к следующим значениям: минус 1,1; минус 0,6; минус 0,1; 0,1; 0,6; 1,1 А.**

**Для поддиапазона от минус 0,5 до 0,5 А близкого к следующим значениям: минус 0,4; минус 0,25; минус 0,1; 0,1; 0,25; 0,4 А.**

**Для поддиапазона от минус 0,025 до 0,025 А близкого к следующим значениям: минус 0,02; минус 0,015; минус 0,01; 0,01; 0,015; 0,02 А.**

**Для поддиапазона от минус 0,0025 до 0,0025 А близкого к следующим значениям: минус 0,002; минус 0,0015; минус 0,001; 0,001; 0,0015; 0,002 А.**

**Для поддиапазона от минус 0,00025 до 0,00025 А близкого к следующим значениям: минус 0,0002; минус 0,00015; минус 0,0001; 0,0001; 0,00015; 0,0002 А.**

**Для поддиапазона от минус 0,000025 до 0,000025 А близкого к следующим значениям: минус 0,00002; минус 0,000015; минус 0,00001; 0,00001; 0,000015; 0,00002 А.**

**В. 10.2 Определение абсолютной погрешности воспроизведений напряжения постоянного тока проводить в следующей последовательности:**

- **1) подготовить приборы:**
	- **мультиметр 3458А (далее мультиметр) 1 шт.;**
	- **кабель LK425-A 2 шт.;**
- **2) собрать рабочее место согласно рисунку Г.2 приложения Г;**
- **3) включить изделие, руководствуясь указаниями п. 2.7.2.1, включить мультиметр, выждать не менее 20 минут;**
- **4) включить ЭВМ, убедиться, что нет сообщений об ошибках ее самотестирования и загрузки ОС;**
- **5) запустить программу AX2820.exe;**
- **6) выдержать изделие во включенном состоянии не менее 20 мин.**
- **7) установить мультиметр в режим измерения напряжения постоянного тока;**
- **8) на управляющей панели модуля «АХ2820» установить:**
	- **переключатель режима работы в положение «Воспроизведения напряжения постоянного тока»;**
- **9) установить на АХ2820 значение 12 В;**
- **10) зарегистрировать измеренное мультиметром значение напряжения постоянного тока с точностью не менее 5 значащих цифр;**

**Примечание**

**1 В процессе выполнения поверки проверяется абсолютная погрешность** воспроизведений напряжения постоянного тока «Uпит»:

**Для поддиапазона от минус 12 до 12 В близкого к следующим значениям: минус 11; минус 6; минус 1; 1; 6; 11 В.**

**Для поддиапазона от минус 6 до 6 В близкого к следующим значениям: минус 5; минус 3; минус 1; 1; 3; 5 В.**

**Для поддиапазона от 0 до 22 В близкого к следующим значениям: 1; 11; 21 В.**

**Для поддиапазона от 0 до 6 В близкого к следующим значениям: 1; 3; 5 В.**

**Для поддиапазона от минус 20 до 0 В близкого к следующим значениям: минус 19; минус 10; минус 1 В.**

**Для поддиапазона от минус 6 до 0 В близкого к следующим значениям: минус 5; минус 3; минус 1 В.**

**В. 10.3 Определение абсолютной погрешности измерений напряжения постоянного тока проводить в следующей последовательности:**

- **1) подготовить приборы:**
	- **калибратор универсальный 9100Е (далее калибратор) 1 шт.;**
	- **кабель LK425-A 2 шт.;**
- **2) собрать рабочее место согласно рисунку Г.З приложения Г;**
- **3) включить изделие, руководствуясь указаниями п. 2.7.2.1, включить мультиметр, выждать не менее 20 минут;**
- **4) включить ЭВМ, убедиться, что нет сообщений об ошибках ее самотестирования и загрузки ОС;**
- **5) запустить программу AX2820.exe;**
- **6) выдержать изделие во включенном состоянии не менее 20 мин.**
- **7) установить мультиметр в режим измерения напряжения постоянного тока;**
- **8) на управляющей панели модуля «АХ2820» установить:**
	- **переключатель режима работы в положение «Воспроизведения напряжения постоянного тока»;**
- **9) установить на калибраторе значение 12 В;**
- **10) зарегистрировать измеренное АХ2820 значение напряжения постоянного тока с точностью не менее 5 значащих цифр;**

### **Примечание**

**1 В процессе выполнения поверки проверяется абсолютная погрешность** измерений напряжения постоянного тока «**Uпит»**:

**Для поддиапазона от минус 12 до 12 В близкого к следующим значениям: минус 11; минус 6; минус 1; 1; 6; 11 В.**

**Для поддиапазона от минус 6 до 6 В близкого к следующим значениям: минус 5; минус 3; минус 1; 1; 3; 5 В.**

**Для поддиапазона от 0 до 22 В близкого к следующим значениям: 1; 11; 21 В.**

**Для поддиапазона от 0 до 6 В близкого к следующим значениям: 1; 3; 5 В.**

**Для поддиапазона от минус 20 до 0 В близкого к следующим значениям: минус 19; минус 10; минус 1 В.**

**Для поддиапазона от минус 6 до 0 В близкого к следующим значениям: минус 5; минус 3; минус 1 В.**

**В. 10.4 Определение абсолютной погрешности воспроизведений напряжения постоянного тока трехуровневых драйверов логических сигналов проводить в следующей последовательности:**

- **1) подготовить приборы:**
	- **мультиметр 3458А (далее мультиметр) 1 шт.;**
	- **кабель LK425-A 2 шт.;**
- **2) собрать рабочее место согласно рисунку Г.4 приложения Г;**
- **3) включить изделие, руководствуясь указаниями п. 2.7.2.1, включить мультиметр, выждать не менее 20 минут;**
- **4) включить ЭВМ, убедиться, что нет сообщений об ошибках ее самотестирования и загрузки ОС;**
- **5) запустить программу AX2820.exe;**
- **6) выдержать изделие во включенном состоянии не менее 20 мин.**
- **7) установить мультиметр в режим измерения напряжения постоянного тока;**
- **8) на управляющей панели модуля «АХ2820» установить:**
	- **переключатель режима работы в положение «Трехуровневые драйверы логических сигналов»;**
- **9) установить на АХ2820 значение 5,8 В;**
- **10) зарегистрировать измеренное мультиметром значение напряжения постоянного тока с точностью не менее 5 значащих цифр;**

### **Примечание**

**1 В процессе выполнения поверки проверяется абсолютная погрешность воспроизведений напряжения постоянного тока трехуровневых драйверов логических сигналов:**

**Для поддиапазона от минус 2 до плюс 5,9 В близкого к следующим значениям: минус 1; плюс 2; плюс 5,5 В.**

**Для поддиапазона от минус 1,9 до 6 В близкого к следующим значениям: минус 1; 2; 5,5 В.**

**Для поддиапазона от минус 2 до 6 В близкого к следующим значениям: минус 1; 2; 5,5 В.**

**В. 10.5 Определение абсолютной погрешности воспроизведений напряжения постоянного тока трехуровневых драйверов повышенного напряжения проводить в следующей последовательности:**

- **1) подготовить приборы:**
	- **мультиметр 3458А (далее мультиметр) 1 шт.;**
	- **кабель LK425-A 2 шт.;**
- **2) собрать рабочее место согласно рисунку Г.5 приложения Г;**
- **3) включить изделие, руководствуясь указаниями п. 2.7.2.1, включить мультиметр, выждать не менее 20 минут;**
- **4) включить ЭВМ, убедиться, что нет сообщений об ошибках ее самотестирования и загрузки ОС;**
- **5) запустить программу AX2820.exe;**
- **6) выдержать изделие во включенном состоянии не менее 20 мин.**
- **7) установить мультиметр в режим измерения напряжения постоянного тока;**
- **8) на управляющей панели модуля «АХ2820» установить:**
	- **переключатель режима работы в положение «Трехуровневые драйверы повышенного напряжения»;**
- **9) установить на АХ2820 значение 5,8 В;**
- **10) зарегистрировать измеренное мультиметром значение напряжения постоянного тока с точностью не менее 5 значащих цифр;**

**Примечание**

**1 В процессе выполнения поверки проверяется абсолютная погрешность воспроизведений напряжения постоянного тока трехуровневых драйверов повышенного напряжения:**

**Для поддиапазона от 0 до 5,9 В близкого к следующим значениям: 1; 3; 5,5 В.**

**Для поддиапазона от плюс 0,1 до 6 В близкого к следующим значениям: 1; 3; 5,5 В.**

**Для поддиапазона от плюс 5,9 до 12 В близкого к следующим значениям: 6; 9; 11 В.**

**В. 10.6 Определение абсолютной погрешности измерений напряжения постоянного тока компаратора проводить в следующей последовательности:**

- **1) подготовить приборы:**
	- $-$  калибратор универсальный 9100Е (далее калибратор) 1 шт.;
	- **кабель LK425-A 2 шт.;**
- **2) собрать рабочее место согласно рисунку Г.6 приложения Г;**
- **3) включить изделие, руководствуясь указаниями п. 2.7.2.1, включить мультиметр, выждать не менее 20 минут;**
- **4) включить ЭВМ, убедиться, что нет сообщений об ошибках ее самотестирования и загрузки ОС;**
- **5) запустить программу AX2820.exe;**
- **6) выдержать изделие во включенном состоянии не менее 20 мин.**
- **7) установить мультиметр в режим измерения напряжения постоянного тока;**
- **8) на управляющей панели модуля «АХ2820» установить:**
	- **переключатель режима работы в положение «Измерение напряжения постоянного тока компаратора»;**
- **9) установить на калибраторе значение 5,9 В;**
- **10) зарегистрировать измеренное АХ2820 значение напряжения постоянного тока с точностью не менее 5 значащих цифр;**

#### **Примечание**

**1 В процессе выполнения поверки проверяется абсолютная погрешность измерений напряжения постоянного тока компаратора:**

**Для поддиапазона от минус 2 до 5,9 В близкого к следующим значениям: минус 1; 3; 5,5 В.**

**Для поддиапазона от минус 1,9 до 6 В близкого к следующим значениям: минус 1; 3; 5,5 В.**

**В. 10.7 Определение абсолютной погрешности измерений и воспроизведений напряжения постоянного тока блока параметрического PPMU проводить в следующей последовательности:**

- **1) подготовить приборы:**
	- **калибратор универсальный 9100Е (далее калибратор) 1 шт.;**
	- **мультиметр 3458А (далее мультиметр) 1 шт.;**
	- **кабель LK425-A 2 шт.;**
- **2) собрать рабочее место согласно рисунку Г.7.1 и Г.7.2 приложения Г;**
- **3) включить изделие, руководствуясь указаниями п. 2.7.2.1, включить мультиметр, выждать не менее 20 минут;**
- **4) включить ЭВМ, убедиться, что нет сообщений об ошибках ее самотестирования и загрузки ОС;**
- **5) запустить программу AX2820.exe;**
- **6) выдержать изделие во включенном состоянии не менее 20 мин.**
- **7) установить мультиметр в режим измерения напряжения постоянного тока;**
- **8) на управляющей панели модуля «АХ2820» установить:**
	- **переключатель режима работы в положение «Измерение и воспроизведения напряжения постоянного тока блока параметрического PPMU»;**
- **9) установить на калибраторе значение 5,9 В;**
- **10) зарегистрировать измеренное АХ2820 значение напряжения постоянного тока с точностью не менее 5 значащих цифр;**
- **11) установить на АХ2820 значение 5,9 В;**

**12) зарегистрировать измеренное мультиметром значение напряжения постоянного тока с точностью не менее 5 значащих цифр.**

**Примечание**

**1 В процессе выполнения поверки проверяется абсолютной погрешности измерений и воспроизведений напряжения постоянного тока блока параметрического PPMU:**

**В диапазоне измерений от минус 1,9 до 6 В близкого к следующим значениям: минус 1; 3; 5,5 В.**

**В диапазоне воспроизведений от минус 2 до 5,9 В близкого к следующим значениям: минус 1; 3; 5,5 В.**

**В. 10.8 Определение абсолютной погрешности воспроизведений силы постоянного тока выполнять в следующей последовательности:**

- **1) подготовить приборы:**
	- **мультиметр 3458А (далее мультиметр) 1 шт.;**
	- **кабель LK425-A 2 шт.;**
- **2) собрать рабочее место согласно рисунку Г.8 приложения Г;**
- **3) включить изделие, руководствуясь указаниями п. 2.7.2.1, включить мультиметр, выждать не менее 20 минут;**
- **4) включить ЭВМ, убедиться, что нет сообщений об ошибках ее самотестирования и загрузки ОС;**
- **5) запустить программу AX2820.exe;**
- **6) выдержать изделие во включенном состоянии не менее 20 мин.**
- **7) установить мультиметр в режим измерения напряжения постоянного тока;**
- **8) на управляющей панели модуля «АХ2820» установить:**
- **9) переключатель режима работы в положение «Воспроизведения силы постоянного тока»;**
- **10) установить на АХ2820 значение 0,032 А;**
- **11) зарегистрировать измеренное мультиметром значение напряжения постоянного тока с точностью не менее 5 значащих цифр;**

### **Примечание**

**1 В процессе выполнения поверки проверяется абсолютная погрешность воспроизведений силы постоянного тока:**

**Для поддиапазона от минус 0,032 до 0,032 А близкого к следующим значениям: минус 0,25; минус 0,015; минус 0,005, 0,005, 0,015, 0,025 А.**

**Для поддиапазона от минус 0,002 до 0,002 А близкого к следующим значениям: минус 0,0015; минус 0,001; минус 0,0005; 0,001; 0,0015 А.**

**Для поддиапазона от минус 0,0002 до 0,0002 А близкого к следующим значениям: минус 0,00015; 0,0001; 0,00015 А.**

**Для поддиапазона от минус 0,00002 до 0,00002 А близкого к следующим значениям: минус 0,000015; 0,00001; 0,000015 А.**

**В. 10.9 Определение абсолютной погрешности измерений силы постоянного тока выполнять в следующе последовательности:**

- **1) подготовить приборы:**
	- **калибратор универсальный 9100Е (далее калибратор) 1 шт.;**
	- **кабель LK425-A 2 шт.;**
- **2) собрать рабочее место согласно рисунку Г.9 приложения Г;**
- **3) включить изделие, руководствуясь указаниями п. 2.7.2.1, включить мультиметр, выждать не менее 20 минут;**
- **4) включить ЭВМ, убедиться, что нет сообщений об ошибках ее самотестирования и загрузки ОС;**
- **5) запустить программу AX2820.exe;**
- **6) выдержать изделие во включенном состоянии не менее 20 мин.**
- **7) установить мультиметр в режим измерения напряжения постоянного тока;**
- **8) на управляющей панели модуля «АХ2820» установить:**
- **9) переключатель режима работы в положение «Измерение силы постоянного тока»;**
- **10) установить на АХ2820 значение 0,032 А;**
- **11) зарегистрировать измеренное мультиметром значение напряжения постоянного тока с точностью не менее 5 значащих цифр;**

**Примечание**

**1 В процессе выполнения поверки проверяется абсолютная погрешность измерений силы постоянного тока:**

**Для поддиапазона от минус 0,032 до 0,032 А близкого к следующим значениям: минус 0,25; минус 0,015; минус 0,005; 0,005; 0,015; 0,025 А.**

**Для поддиапазона от минус 0,002 до 0,002 А близкого к следующим значениям: минус 0,0015; минус 0,001; минус 0,0005; 0,001; 0,0015 А.**

**Для поддиапазона от минус 0,0002 до 0,0002 А близкого к следующим значениям: минус 0,00015; 0,0001; 0,00015 А.**

**Для поддиапазона от минус 0,00002 до 0,00002 А близкого к следующим значениям: минус 0,000015; 0,00001; 0,000015 А.**

**Для поддиапазона от минус 0,000002 до 0,000002 А близкого к следующим значениям: минус 0,0000015; 0,000001; 0,0000015 А.**

**В. 11 Подтверждение соответствия средства измерений метрологическим требованиям**

**В. 11.1 Определение абсолютной погрешности измерений силы постоянного тока.**

**1. Результаты поверки считать положительными, если значения абсолютной погрешности измерений силы постоянного тока находятся в допускаемых пределах и по каждому измерению для всех каналов получен результат - норма.**

**2. Программа регистрирует ошибку поверки, если значения абсолютной основной погрешности силы постоянного тока превышают:**

**±(|la|-0,25%+2,4 мА) для диапазона от минус 1,2 до 1,2 А;**

**±(|1а|-0,25%+1,0 мА) для диапазона от минус 0,5 до 0,5 А;**

**±(|1а| 0,1%+50 мкА) для диапазона от минус 0,025 до 0,025 А;**

**±(|1а|0,1%+5 мкА) для диапазона от минус 0,0025 до 0,0025 А;**

**±(|1а| 0,1%+500 нА) для диапазона от минус 0,00025 до 0,00025 А;**

**±(|1а|-0,1%+50 нА) для диапазона от минус 0,000025 до 0,000025 А.**

**В. 11.2 Определение абсолютной погрешности воспроизведений напряжения постоянного тока.**

**1. Результаты поверки считать положительными, если значения абсолютной погрешности воспроизведений напряжения постоянного тока «11пит» находятся в допускаемых пределах и по каждому измерению для всех каналов получен результат - норма.**

**2. Программа регистрирует ошибку поверки, если значения абсолютной погрешности воспроизведений напряжения постоянного тока «1)пит» превышают ±(|Ua|-0,05%+12,5 мВ).**

**В. 11.3 Определение абсолютной погрешности измерений напряжения постоянного тока.**

**1. Результаты поверки считать положительными, если значения** абсолютной погрешности измерений напряжения постоянного тока «Uпит» **находятся в допускаемых пределах и по каждому измерению для всех каналов получен результат - норма.**

**2. Программа регистрирует ошибку поверки, если значения** абсолютной погрешности измерений напряжения постоянного тока «**Uпит» превышают ±(|Ua| 0,05%+12,5 мВ).**

**В.11.4 Определение абсолютной погрешности воспроизведений напряжения постоянного тока трехуровневых драйверов логических сигналов.**

**1. Результаты поверки считать положительными, если значения абсолютной погрешности воспроизведений напряжения постоянного тока** **трехуровневых драйверов логических сигналов находятся в допускаемых пределах и по каждому измерению для всех каналов получен результат норма.**

**2. Программа регистрирует ошибку поверки, если значения абсолютной погрешности воспроизведений напряжения постоянного тока** трехуровневых драйверов логических сигналов превышают ±(|Ua|·0,2%+8 мВ) в **поддиапазоне от минус 2 до 5,9 и минус 1,9 до 6, ±(|Ua| 0,2%+10 мВ) в поддиапазоне от минус 2 до 6.**

**В.11.5 Определение абсолютной погрешности воспроизведений напряжения постоянного тока трехуровневых драйверов повышенного напряжения/**

**1. Результаты поверки считать положительными, если значения абсолютной погрешности воспроизведений напряжения постоянного тока трехуровневых драйверов повышенного напряжения находятся в допускаемых пределах и по каждому измерению для всех каналов получен результат норма.**

**2. Программа регистрирует ошибку поверки, если значения абсолютной погрешности воспроизведений напряжения постоянного тока трехуровневых драйверов повышенного напряжения превышают ±(|Ua| 0,2%+12 мВ) в поддиапазонах от 0 до 5,9 В; от 0,1 до 6 В и ±(|Ua|-0,3%+20 мВ) в поддиапазоне от 5,9 до 12 В.**

**В.11.6 Определение абсолютной погрешности измерений напряжения постоянного тока компаратора.**

**1. Результаты поверки считать положительными, если значения абсолютной погрешности измерений напряжения постоянного тока компаратора находятся в допускаемых пределах и по каждому измерению для** всех каналов получен результат - норма.

**2. Программа регистрирует ошибку поверки, если значения абсолютной погрешности измерений напряжения постоянного тока компаратора превышают ±(|Ua|-0,2%+8 мВ).**

**В.11.7 Определение абсолютной погрешности измерений и воспроизведений напряжения постоянного тока блока параметрического PPMU.**

**1. Результаты поверки считать положительными, если значения абсолютной погрешности измерений и воспроизведений напряжения постоянного тока блока параметрического PPMU находятся в допускаемых** пределах и по каждому измерению для всех каналов получен результат **норма.**

**2. Программа регистрирует ошибку поверки, если значения абсолютной погрешности измерений и воспроизведений напряжения**

50

постоянного тока блока параметрического PPMU превышают ±(|Ual·0.3%+3 мВ) **для режима измерений в диапазоне от минус 1,9 до 6 В и ±(|Ua|0,25%+3 мВ) для режима воспроизведений в диапазоне от минус 2 до 5,9 В.**

**В.11.8 Определение абсолютной погрешности воспроизведений силы постоянного тока.**

**1. Результаты поверки считать положительными, если значения абсолютной погрешности воспроизведений силы постоянного тока находятся в допускаемых пределах и по каждому измерению для всех каналов получен результат - норма.**

**2. Программа регистрирует ошибку поверки, если значения абсолютной погрешности воспроизведений силы постоянного тока превышают:**

**±(|1а|-1%+80 мкА) в поддиапазоне от минус 0,032 до 0,032;**

**±(|la|0,4%+5 мкА) в поддиапазоне от минус 0,002 до 0,002;**

**±(|la|-0,4%+300 нА) в поддиапазоне от минус 0,0002 до 0,0002;**

**±(|la|-0,4%+40 нА) в поддиапазоне от минус 0,00002 до 0,00002.**

**В.11.9 Определение абсолютной погрешности измерений силы постоянного тока.**

**1. Результаты поверки считать положительными, если значения абсолютной погрешности измерений силы постоянного тока находятся в допускаемых пределах и по каждому измерению для всех каналов получен результат - норма.**

**2. Программа регистрирует ошибку поверки, если значения абсолютной погрешности измерений силы постоянного тока превышают:**

**±(|1а| 0,8%+120 мкА) в поддиапазоне от минус 0,032 до 0,032;**

**±(|la|-0,3%+6 мкА) в поддиапазоне от минус 0,002 до 0,002;**

**±(|la| 0,3%+500 нА) в поддиапазоне от минус 0,0002 до 0,0002;**

**±(|la|-0,3%+60 нА) в поддиапазоне от минус 0,00002 до 0,00002;**

**±(|la| 0,3%+40 нА) в поддиапазоне от минус 0,000002 до 0,000002;**

**При невыполнении любого из вышеперечисленных условий (когда изделие не подтверждает соответствие метрологическим требованиям), поверку изделия прекращают, результаты поверки признают отрицательными.**

#### **В. 12 Оформление результатов поверки**

**В. 12.1 Результаты поверки изделия подтверждаются сведениями, включенными в Федеральный информационный фонд по обеспечению единства измерений в соответствии с порядком, установленным действующим законодательством.**

В.12.2 При проведении поверки в сокращенном объеме (в соответствии с **заявлением владельца средства измерений) в сведениях о поверке указывается информация, для каких измерительных каналов, автономных блоков из состава средства измерений, измеряемых величин, поддиапазонов измерений выполнена поверка.**

**В. 12.3 По заявлению владельца изделия или лица, представившего его на поверку, положительные результаты поверки (когда изделие подтверждает соответствие метрологическим требованиям) оформляют свидетельством о поверке по форме, установленной в соответствии с действующим законодательством, и (или) нанесением на изделие знака поверки, и (или) внесением в формуляр изделия записи о проведенной поверке, заверяемой подписью поверителя и знаком поверки, с указанием даты поверки.**

**В. 12.4 По заявлению владельца изделия или лица, представившего его на поверку, отрицательные результаты поверки (когда прибор не подтверждает соответствие метрологическим требованиям) оформляют извещением о непригодности к применению средства измерений по форме, установленной в соответствии с действующим законодательством.**

**В. 12.5 Результаты измерений заносятся в файлы протоколов, содержащих информацию о выполнении поверки по методике, изложенной в разделе Приложение Г.**

52

# **Приложение Г (обязательное) Схема рабочего места для поверки изделия**

![](_page_52_Figure_2.jpeg)

**Рисунок Г.1 - Схема рабочего места № 1**

![](_page_52_Figure_4.jpeg)

**Рисунок Г.2 - Схема рабочего места № 2**

![](_page_52_Figure_6.jpeg)

Рисунок Г.3 - Схема рабочего места № 3

![](_page_53_Figure_1.jpeg)

**Рисунок Г.4 - Схема рабочего места № 4**

![](_page_53_Figure_3.jpeg)

**Рисунок Г.5 - Схема рабочего места № 5**

![](_page_53_Figure_5.jpeg)

**Рисунок Г.6 - Схема рабочего места № 6**

![](_page_53_Figure_7.jpeg)

**Рисунок Г.7.1 - Схема рабочего места № 7**

![](_page_53_Figure_9.jpeg)

**Рисунок Г.7.2 - Схема рабочего места № 7**

![](_page_54_Figure_1.jpeg)

## **Рисунок Г.8 - Схема рабочего места № 8**

![](_page_54_Figure_3.jpeg)

**Рисунок Г.9 - Схема рабочего места № 9**

![](_page_55_Picture_76.jpeg)

#### Лист регистрации изменений